## How to enable emails when using McAfee Virus Protection.

Due to updates in McAfee antivirus software some practices may experience problems when submitting returns, this is caused by the enhanced security settings preventing any un-authorised programs for sending emails. To resolve this Escro must be added to the McAfee's list of allowed programs, please follow the instructions below to resolve this.

### Step 1

Navigate to your toolbar at the bottom of the screen and right click on the McAfee Virus Protection icon to bring up the menu below.

Last Result

Last Run

Select VirusScan Console... and click to open.

#### Step 2

Task

🐚 VirusScan Console

<u>T</u>ask <u>E</u>dit <u>V</u>iew T<u>o</u>ols <u>H</u>elp

📜 Buffer Overflow Protection

🖆 🕨 🔳 🖆 🖾 🗶 🧞 🔛 🐴 🐭 🖏

You should now be presented with the VirusScan Console window below.

Status

Enabled

Enabled

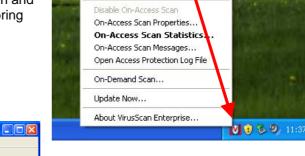

VirusScan Console...

# Double click on **Access Protection** to open the properties window.

| On-Delivery E-mail Scanner                   | Enabled                        |                                              |                            |                                                                                                    |                            |                                              |                                                                                                    |     |
|----------------------------------------------|--------------------------------|----------------------------------------------|----------------------------|----------------------------------------------------------------------------------------------------|----------------------------|----------------------------------------------|----------------------------------------------------------------------------------------------------|-----|
| Unwanted Programs Policy V On-Access Scanner | No unwanted progra…<br>Enabled |                                              |                            | Second Access Protection Properties                                                                      |                            |                                              |                                                                                                    |     |
| 💩 Quarantine Manager Policy                  | The quarantine fold            |                                              |                            | Access Protection Reports                                                                                |                            |                                              |                                                                                                    |     |
| 💟 Full Scan<br>🗐 AutoUpdate                  | Not Scheduled<br>Daily, 17:00  | Cancelled, nothing f<br>The Update succeeded | 05 Novemb<br>05 Novemb     | Access Protection Rules                                                                                  |                            |                                              |                                                                                                    |     |
|                                              |                                |                                              |                            | You can block access to ports and port ranges, lo<br>file, and generate log entries and/or Alert Manager | ck down sha<br>and ePolicy | res, files, and<br>Orchestrator              | shares. This can be critical both before and during outbreak:<br>d directories to read-only, block the execution of a specific<br>revents when attempts are made to access blocked items. I<br>mputer until a DAT file is released. You can also prevent |     |
| VirusScan Console                            |                                |                                              |                            | Enable Access Protection                                                                                 |                            |                                              |                                                                                                    |     |
|                                              |                                |                                              |                            | Categories                                                                                               | Block                      | Report                                       | Rules                                                                                                    |     |
| Step 3                                       |                                |                                              |                            | Anti-virus Standard Protection                                                                           | 4                          | 4                                            | Prevent registry editor and Task Manager from being disa                                                                                                    | abl |
|                                              |                                |                                              |                            | Anti-virus Maximum Protection<br>Anti-virus Euthreak Control                                             | N                          | 1                                            | Prevent user rights policies from being altered<br>Prevent remote creation/modification of executable and                                                                                                    | _   |
| Now the property window is open it should    |                                |                                              | 4                          | Common Standard Protection                                                                               | 1                          | 7                                            | Prevent remote creation/modification or executable and<br>Prevent remote creation of autorun files                                                                                                    | CO  |
|                                              |                                |                                              | <u>،</u>                   | Common Maximum Protection                                                                                | 1                          | 1                                            | Prevent hijacking of .EXE and other executable extensio                                                                                                    | ans |
| resemble the image on the right.             |                                |                                              | Virtual Machine Protection | Ń                                                                                                    | Ń                          | Prevent Windows Process spoofing             |                                                                                                    |     |
|                                              |                                |                                              | User-defined Rules         | N.                                                                                                    | 1                          | Prevent mass mailing worms from sending mail |                                                                                                    |     |
|                                              |                                |                                              |                            |                                                                                                    | 4                          | 4                                            | Prevent IRC communication                                                                                                    |     |
|                                              |                                |                                              |                            |                                                                                                    | _                          |                                              | Prevent use of titp.exe                                                                                                    | _   |
| Select Anti-virus                            | Standard Pr                    | otection                                     |                            |                                                                                                    | <                          |                                              |                                                                                                    | >   |
|                                              |                                |                                              |                            |                                                                                                    |                            |                                              | Edit Delete New                                                                                                    |     |

Prevent McAfee services from being stopped

Select Anti-virus Standard Protection from the list on the left and select the rule stating "Prevent mass mailing worms from sending mail" from the list on the right. Double click on this rule or click on the

Edit button below the box to open the rule for editing.

#### Step 4

Once opened, the editing window should resemble the one below on the left.

| Rule Details                                                                                                    | × |
|----------------------------------------------------------------------------------------------------|---|
| Rule Name:                                                                                                    |   |
| Prevent mass mailing worms from sending mail                                                                                                    |   |
| Prgcesses to include:                                                                                                    |   |
| *                                                                                                    |   |
| Processes to exclude:                                                                                                    |   |
| RESRCMON.EXE, rpcserv.exe, SPSNotific*, thebat.exe, thunde*.exe, tomcat.exe, tomcat5.exe, tomcat5w.exe, VMIMB.EXE, webproxy.exe, WinMail.exe, winpm-32.exe | ~ |
| OK Cancel                                                                                                    |   |
|                                                                                                    |   |

**Step 5** Using the scroll bar on the right, scroll down to the end of the exclusion list and add a comma then the following text: **Io** \*.exe to the end of the list.

OK Cancel

Apply

Help

| , tomcat5.exe, to<br>exe, lo_*.exe |
|------------------------------------|
|                                    |
|                                    |
|                                    |
| 5w.exe, VMIMB.EXE, webproxy.exe,   |
|                                    |
|                                    |

Emails should now be enabled whilst your computer is running McAfee virus protection.

If you require any further assistance, please contact the EScro helpdesk on (01463) 667315.